# Inspiron 15 5000 Series 2-in-1 Podešavanje i specifikacije

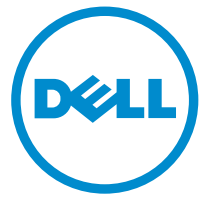

Kompjuterski model: Inspiron 15-5568 Model sa regulacijom: P58F Tip sa regulacijom: P58F001

# Napomene, mere opreza i upozorenja

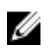

NAPOMENA: NAPOMENA ukazuje na važne informacije koje će vam pomoći da iskoristite računar na bolji način.

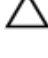

OPREZ: OPREZ ukazuje na potencijalno oštećenje hardvera ili gubitak podataka i saopštava vam kako da izbegnete problem.

UPOZORENJE: UPOZORENJE ukazuje na potencijalno oštećenje imovine, telesne povrede i smrtni ishod.

**©** 2016 Dell Inc. Sva prava zadržana. Ovaj proizvod je zaštićen zakonima o zaštiti autorskih prava i intelektualnoj svojini u SAD i međunarodnim zakonima. Dell i logotip Dell su zaštitni znaci kompanije Dell Inc. u Sjedinjenim Američkim Državama i/ili drugim pravnim nadležnostima. Svi ostali znaci i imena ovde navedeni mogu biti zaštitni znaci svojih kompanija.

2016-05

Pregl. A01

# Sadržaj

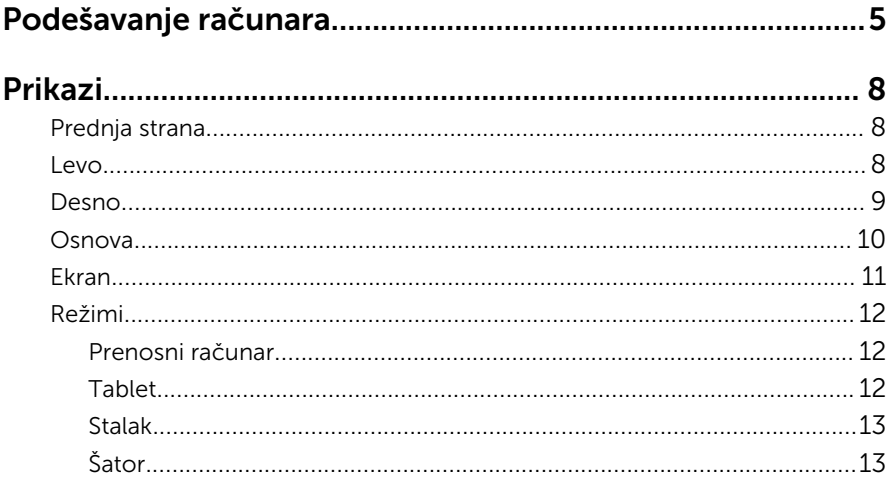

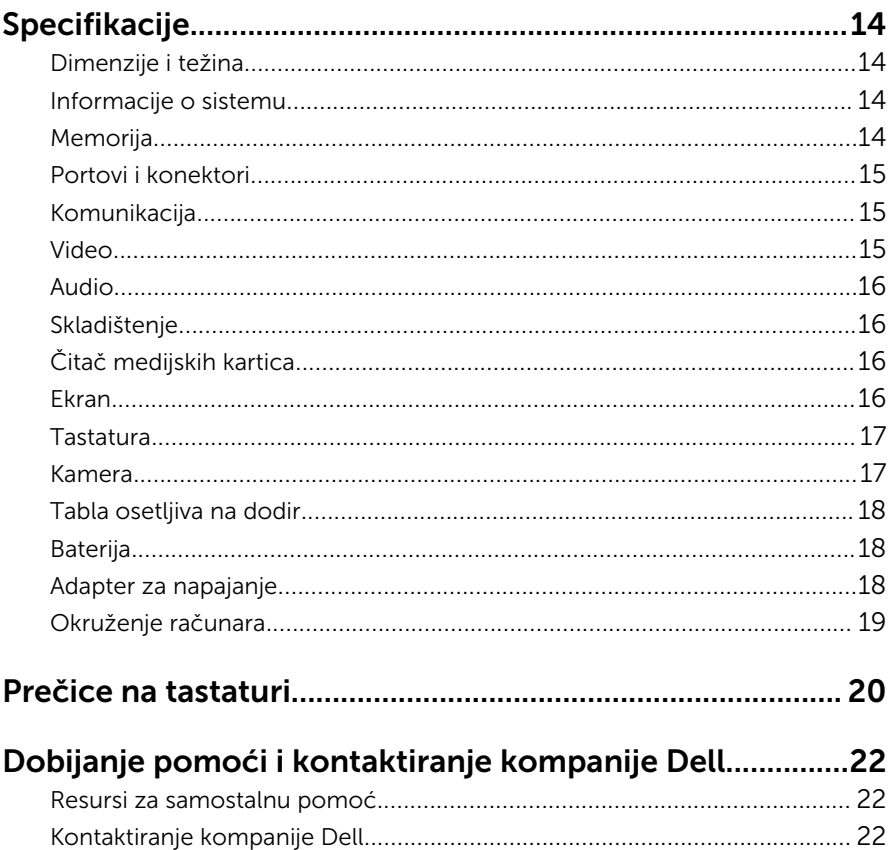

# <span id="page-4-0"></span>Podešavanje računara

Povežite adapter za napajanje i pritisnite dugme za napajanje.

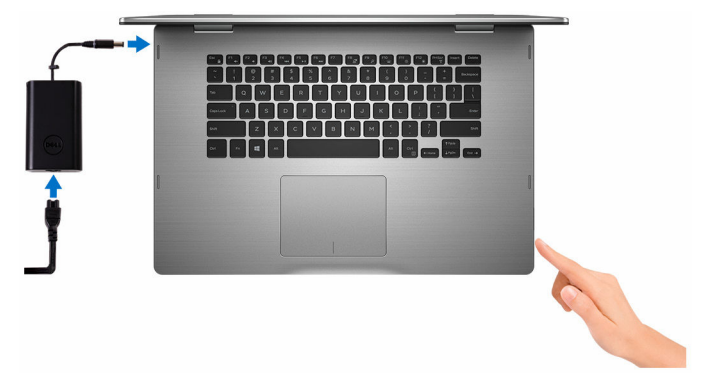

2 Završite sa podešavanjem operativnog sistema.

#### Za Windows

a) Omogućite bezbednost i Dell ažuriranja.

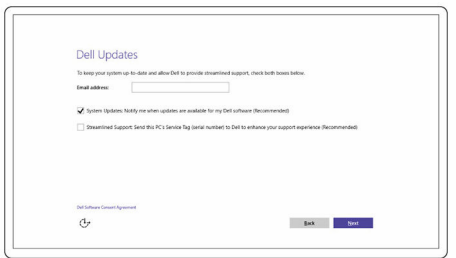

b) Povezivanje na bežičnu mrežu.

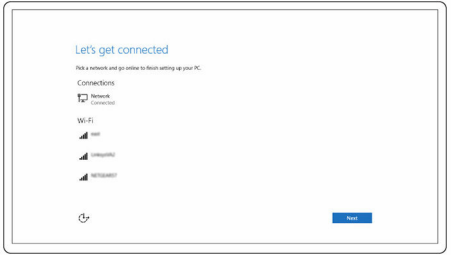

c) Prijavite se na svoj Microsoft nalog ili kreirajte novi nalog.

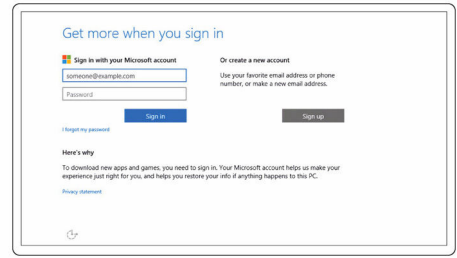

#### Za Ubuntu:

Sledite uputstva na ekranu da biste dovršili podešavanje.

3 Istražite Dell resurse na vašoj radnoj površini.

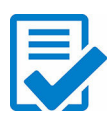

Registracija računara

Dell pomoć i podrška

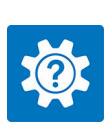

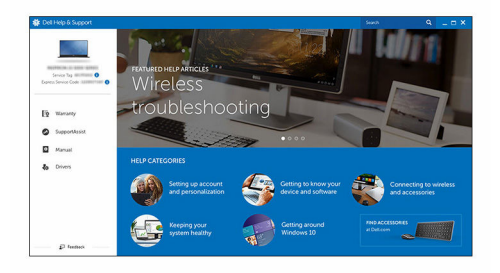

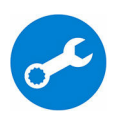

SupportAssist — Proverite i ažurirajte računar

# <span id="page-7-0"></span>Prikazi

## Prednja strana

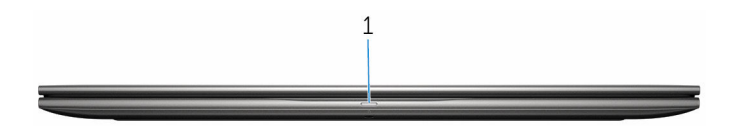

#### 1 Svetlo za status napajanja i baterije/svetlo za aktivnost čvrstog diska

Pokazuje status punjenja baterije ili aktivnosti čvrstog diska.

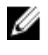

NAPOMENA: Pritisnite taster Fn+H da biste menjali ovo svetlo između svetla za status napajanja i baterije i svetla za aktivnost čvrstog diska.

#### Svetlo za aktivnost čvrstog diska

Uključuje se kada računar čita podatke sa čvrstog diska ili upisuje podatke na njega.

#### Svetlo za status napajanja i baterije

Pokazuje status napajanja i punjenja baterije

Neprekidno belo — Adapter za napajanje je povezan i baterija je napunjena više od 5%.

**Žuto svetlo** — Računar radi na baterijsko napajanje i kapacitet baterije je manji od 5%.

#### Isključeno svetlo

- Adapter za napajanje je povezan i baterija je potpuno napunjena.
- Računar radi na baterijsko napajanje i kapacitet baterije je veći od 5%.
- Računar je u stanju spavanja, hibernacije ili je isključen

### Levo

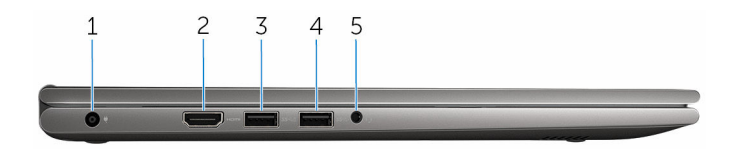

1 Port adaptera za napajanje

<span id="page-8-0"></span>Povežite adapter za napajanje da biste obezbedili napajanje računara i napunili bateriju.

#### 2 HDMI port

Povežite TV ili drugi uređaj sa HDMI ulazom. Obezbeđuje video i audio izlaz.

#### 3 USB 3.0 port sa PowerShare

Povežite periferne uređaje kao što su uređaji za skladištenje, štampači itd. Obezbeđene su brzine prenosa podataka do 5 Gb/s.

PowerShare omogućava punjenje USB uređaja čak i kada je vaš računar isključen.

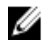

NAPOMENA: Ako je vaš računar isključen sa napajanja ili u stanju hibernacije, morate povezati adapter za napajanje da biste punili uređaje preko PowerShare porta. Ovu funkciju morate omogućiti u programu za podešavanje BIOS-a.

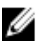

NAPOMENA: Neki USB uređaji se možda neće puniti kada je računar isključen ili u režimu spavanja. U tim slučajevima, uključite računar da biste punili uređaj.

#### 4 USB 3.0 port

Povežite periferne uređaje kao što su uređaji za skladištenje, štampači itd. Obezbeđene su brzine prenosa podataka do 5 Gb/s.

#### 5 Port za slušalice

Povežite slušalice, mikrofon ili slušalice sa mikrofonom (kombinacija slušalica i mikrofona).

### Desno

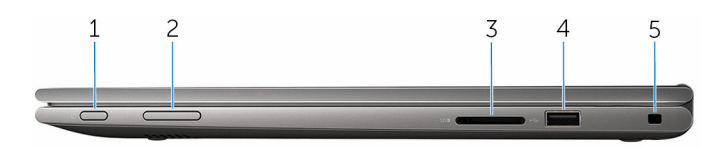

#### 1 Dugme za napajanje

Pritisnite da uključite računar ako je isključen ili u stanju spavanja. Pritisnite da postavite računar u stanje spavanja ako je uključen. Pritisnite i držite 4 sekunde da biste prisilno isključili računar.

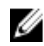

NAPOMENA: U delu Opcije napajanja možete da prilagodite funkciju dugmeta za napajanje. Dodatne informacije potražite u delu *Ja i moj Dell* na stranici [www.dell.com/support/manuals.](https://www.dell.com/support/manuals)

#### <span id="page-9-0"></span>2 Dugmad za kontrolu jačine zvuka

Pritisnite za pojačanje ili utišanje zvuka.

#### 3 Čitač medijskih kartica

Čita podatke sa medijskih kartica i upisuje podatke na njih.

#### 4 USB 2.0 port

Povezuje periferne uređaje kao što su uređaji za skladištenje, štampači itd. Obezbeđuje brzine prenosa podataka do 480 Mb/s.

#### 5 Slot za zaštitni kabl

Povezuje bezbednosni kabl kako bi se sprečilo neovlašćeno pomeranje računara.

### **Osnova**

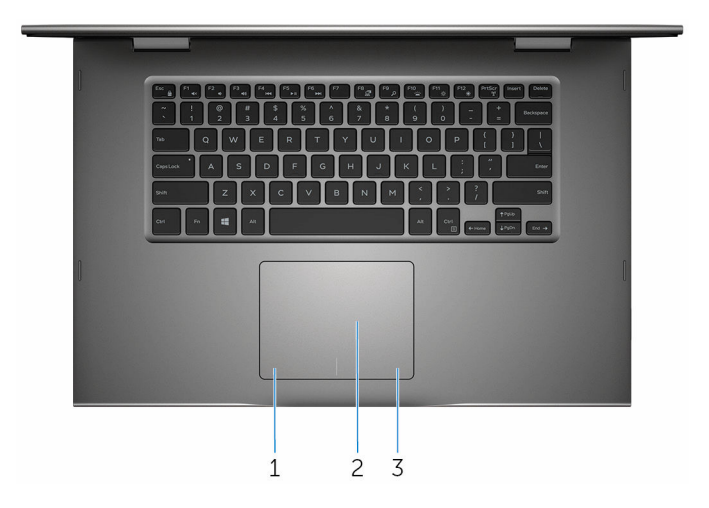

#### 1 Oblast levog klika

Pritisnite za levi klik.

#### 2 Tabla osetljiva na dodir

Pomerite prst po tabli osetljivoj na dodir da biste pomerili pokazivač miša. Dodirnite za levi klik i dodirnite sa dva prsta za desni klik.

#### 3 Oblast desnog klika

Pritisnite za desni klik.

## <span id="page-10-0"></span>Ekran

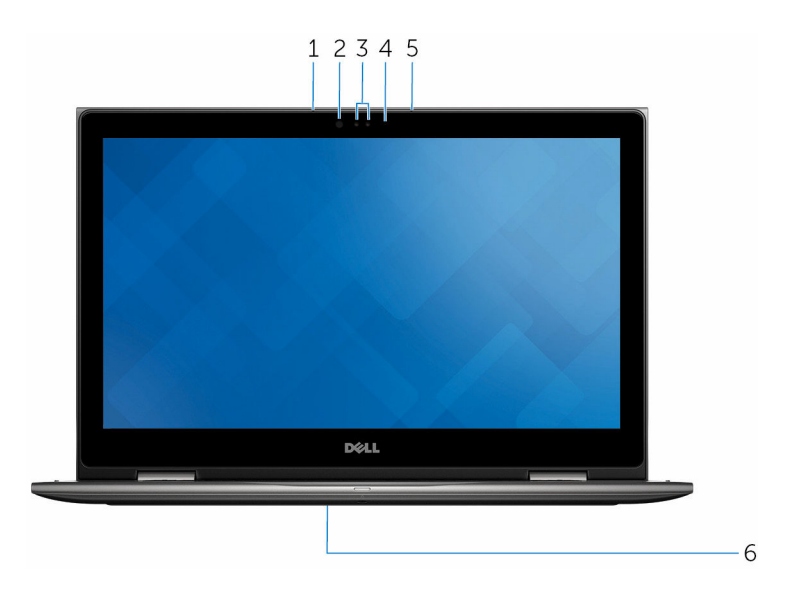

#### 1 Levi mikrofon

Obezbeđuje ulaz digitalnog zvuka za snimanje zvuka, glasovne pozive itd.

#### 2 Infracrveni odašiljač (opcija)

Emituje infracrveno svetlo, koje omogućava da infracrvena kamera registruje dubinu i kretanje.

#### 3 Infracrvena kamera (opcija)

Omogućava vam da vodite video razgovore, snimate fotografije i video zapise. Funkcija kamere za registrovanje dubine poboljšava bezbednost kada se upari sa funkcijom Windows Hello.

#### Kamera

Omogućava vam da vodite video razgovore, snimate fotografije i snimate video zapise.

#### 4 Svetlo za status kamere

Uključuje se kada se kamera koristi.

#### 5 Desni mikrofon

Obezbeđuje ulaz digitalnog zvuka za snimanje zvuka, glasovne pozive itd.

#### <span id="page-11-0"></span>6 Lokacija servisne oznake

Servisna oznaka je jedinstveni alfanumerički identifikator koji omogućava tehničarima kompanije Dell da identifikuju hardverske komponente u vašem računaru i pristupe informacijama o garanciji.

## Režimi

#### Prenosni računar

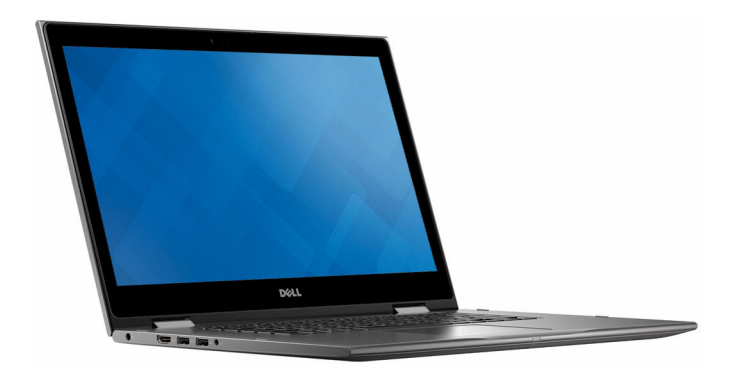

Tablet

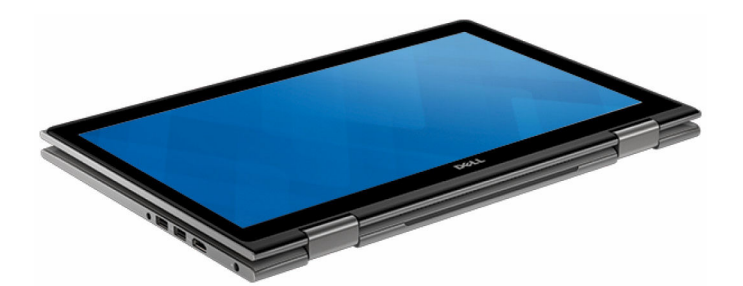

### <span id="page-12-0"></span>Stalak

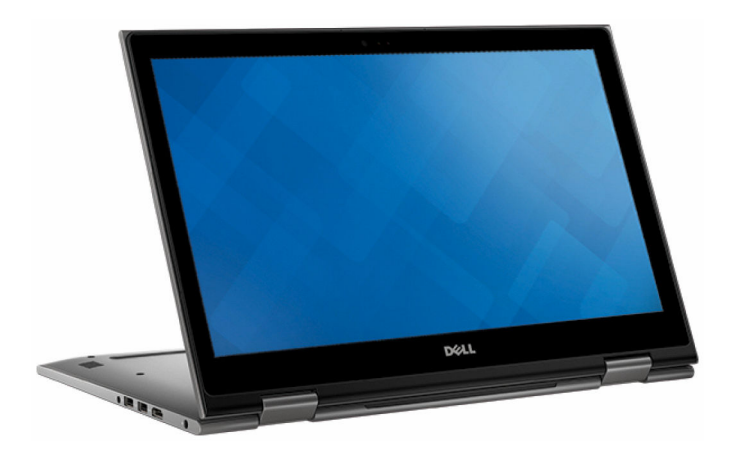

## Šator

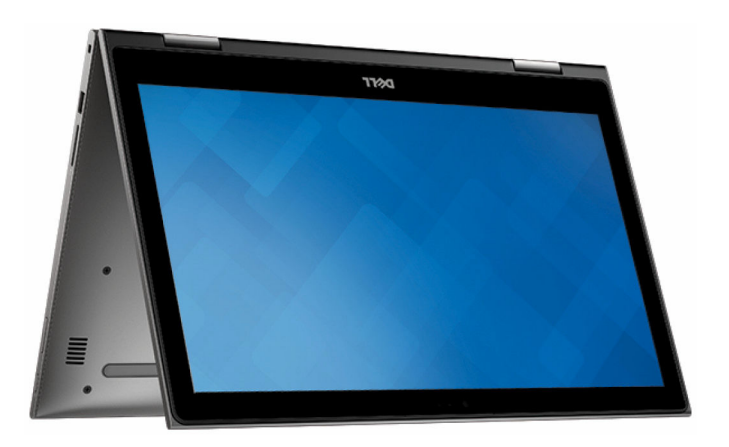

# <span id="page-13-0"></span>Specifikacije

# Dimenzije i težina

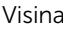

Težina (maksimalna) 2,09 kg (4,61 lb)

20,20 mm (0,80 in) Širina 380,90 mm (15 in) Dubina 253,10 mm (9,96 in)

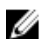

**ZANAPOMENA:** Težina vašeg prenosnog računara može se razlikovati u zavisnosti od poručene konfiguracije i mogućnosti proizvodnje.

# Informacije o sistemu

Procesor

Model računara **Inspiron 15–5568** 

- Intel core i3/i5/i7 šeste generacije
- Intel Celeron Dual Core
- Intel Pentium Dual Core

Skup čipova **Integrisan u procesor** 

# Memorija

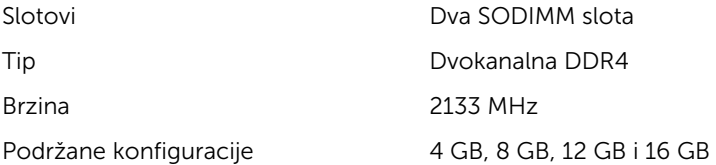

### <span id="page-14-0"></span>Portovi i konektori

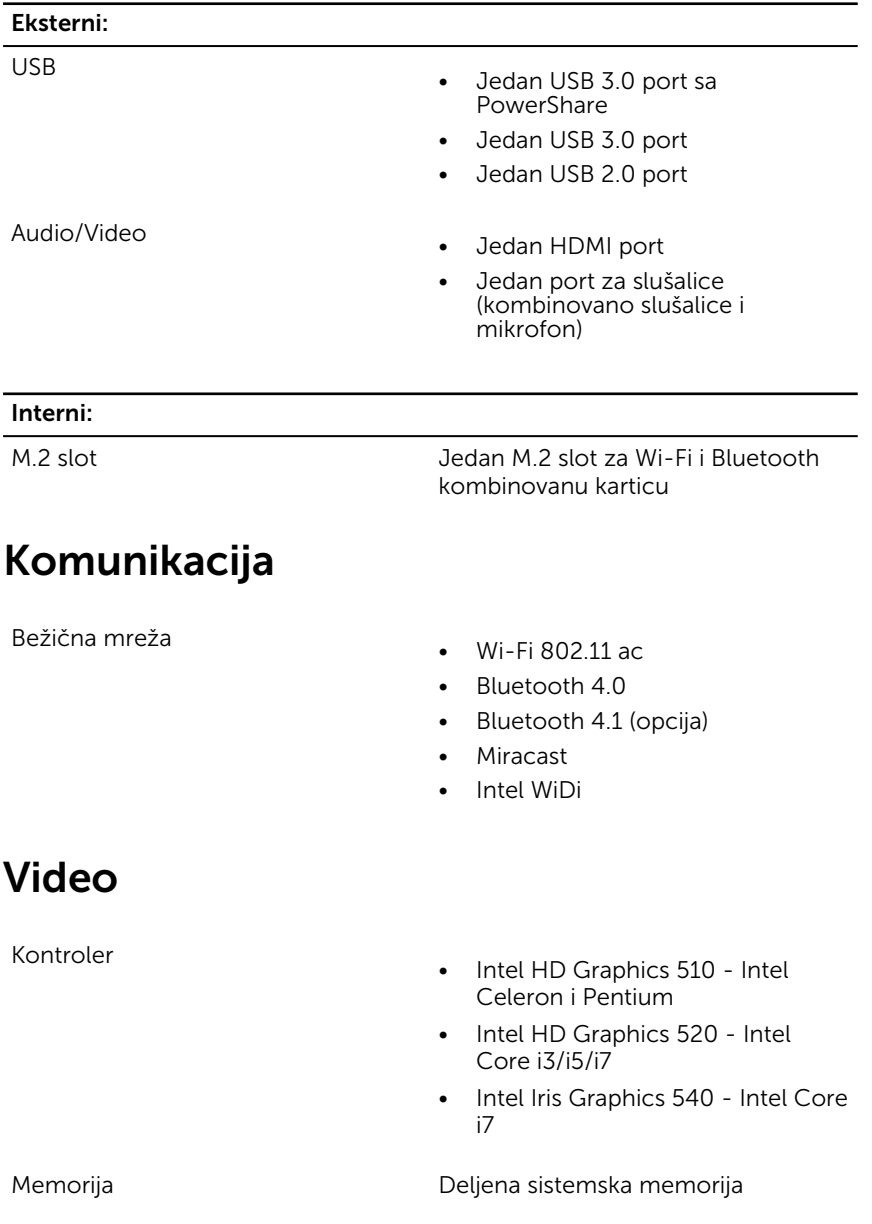

## <span id="page-15-0"></span>Audio

Kontroler **Realtek ALC3253** sa Waves MaxxAudio Pro Zvučnici Dva Izlazna snaga • Prosečna – 2 W  $\bullet$  Vršna – 2.5 W Mikrofon Digitalni redni mikrofoni u sklopu kamere Kontrole jačine zvuka Tasterske prečice za kontrolu medija i dugmad za kontrolu jačine zvuka

# Skladištenje

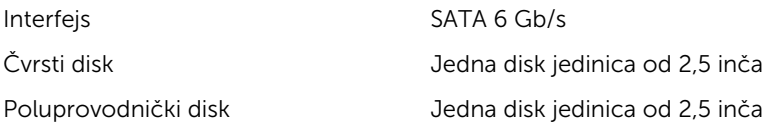

# Čitač medijskih kartica

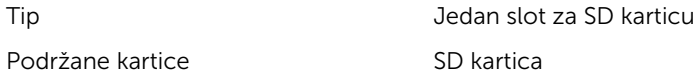

### Ekran

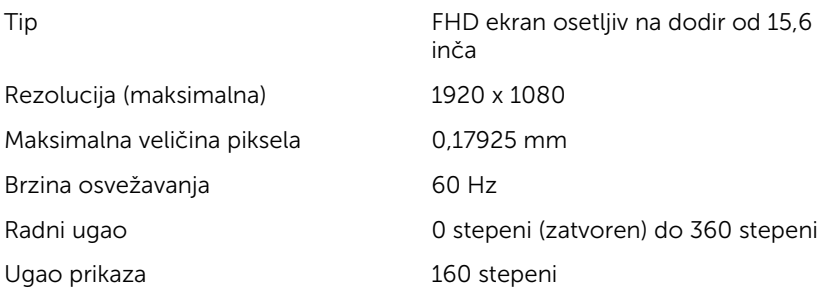

<span id="page-16-0"></span>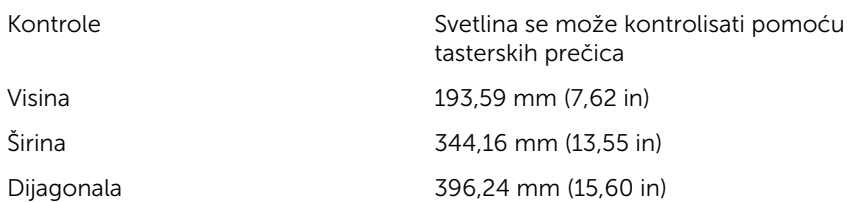

### **Tastatura**

Tip

• Tastatura sa pozadinskim osvetljenjem

• Standardna tastatura

Tasterske prečice Neki tasteri na vašoj tastaturi imaju po dva simbola. Ti tasteri se mogu koristiti za unos alternativnih znakova ili za izvršavanje sekundarnih funkcija. Da biste uneli alternativni znak, pritisnite Shift i željeni taster. Da biste izvršili sekundarne funkcije, pritisnite Fn i željeni taster.

**X** NAPOMENA: Možete definisati primarno ponašanje tasterskih prečica pritiskom na tastere Fn +Esc ili promenom opcije Function Key Behavior (Ponašanje funkcijskog tastera) u programu za podešavanje sistema.

[Prečice na tastaturi](#page-19-0)

## Kamera

Rezolucija

- Fotografija: 0,92 megapiksela
- Video: 1280 x 720 (HD) pri 30 fps

Dijagonalni ugao prikaza 74 stepena

## <span id="page-17-0"></span>Tabla osetljiva na dodir

Rezolucija

Dimenzije

- Horizontalno: 1260
- Vertikalno: 960
- Visina: 80 mm (3,15 in)
- Širina: 105 mm (4,13 in)

# Baterija

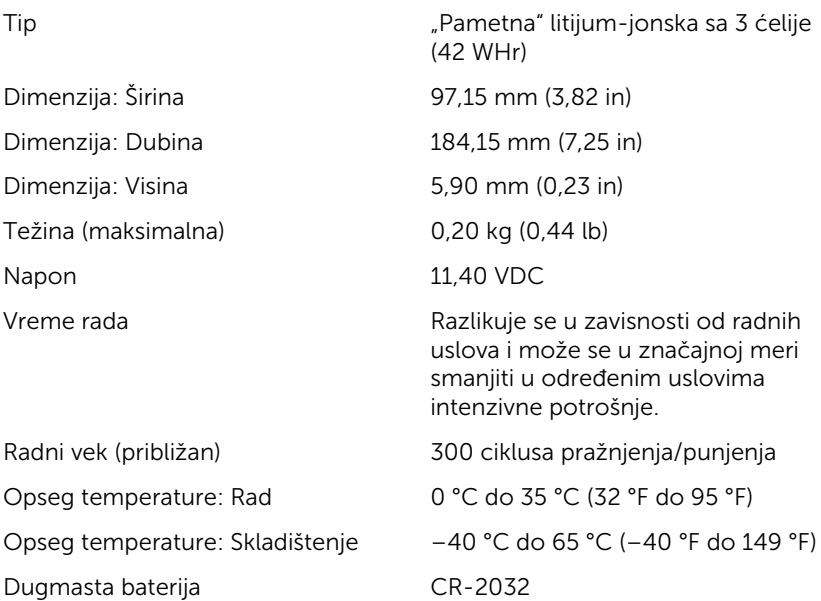

### Adapter za napajanje

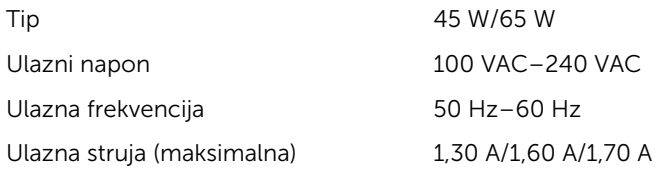

<span id="page-18-0"></span>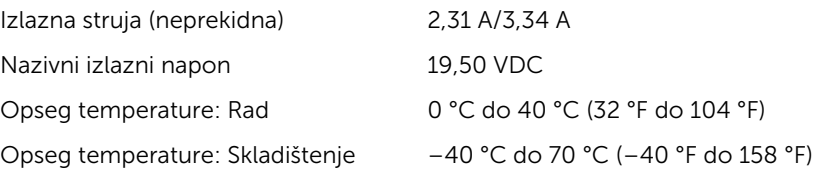

## Okruženje računara

Nivo zagađenosti vazduha: G1 kao što je definisano prema ISA-S71.04-1985

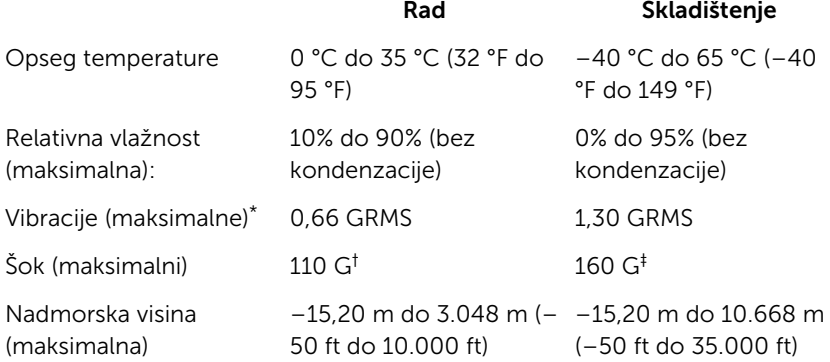

\* Izmereno korišćenjem nasumičnog spektra vibracija koji simulira okruženje korisnika.

† Izmereno korišćenjem polusinusnog impulsa od 2 ms kada se čvrsti disk koristi.

‡ Izmereno korišćenjem polusinusnog impulsa od 2 ms kada je glava čvrstog diska u parkiranom položaju.

# <span id="page-19-0"></span>Prečice na tastaturi

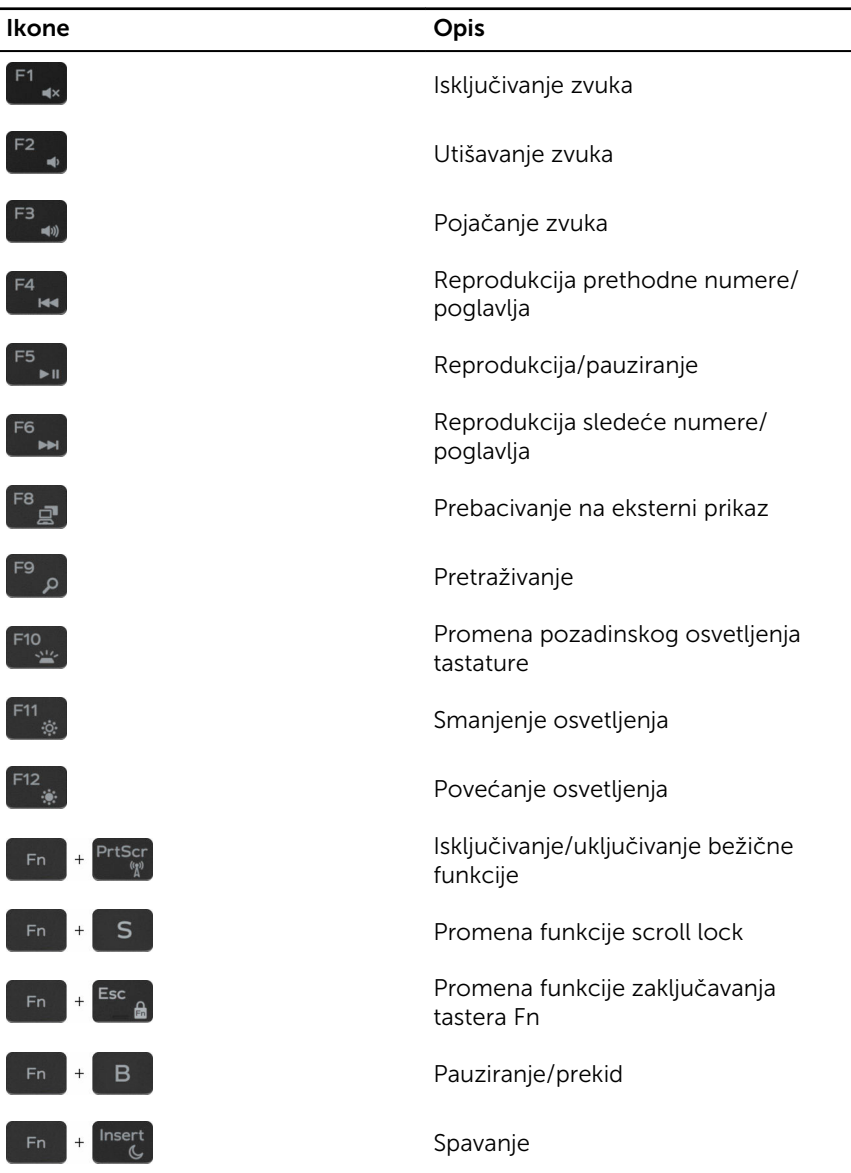

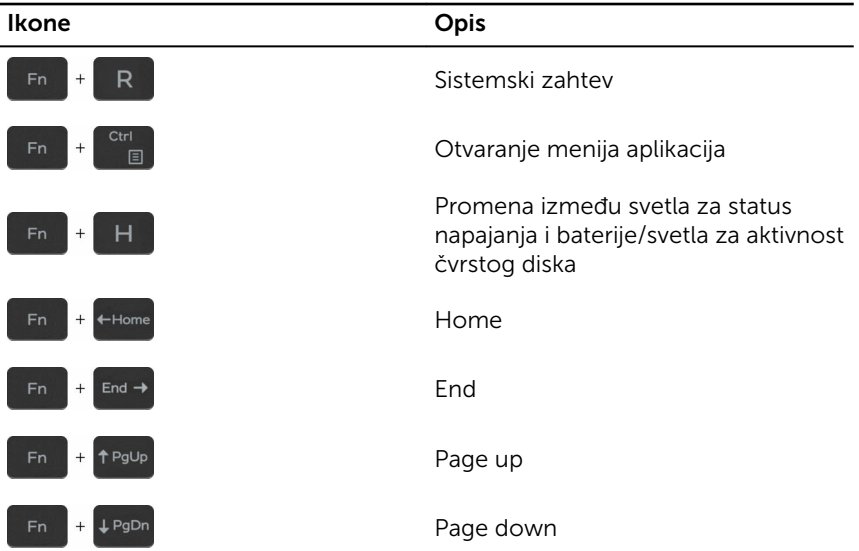

# <span id="page-21-0"></span>Dobijanje pomoći i kontaktiranje kompanije Dell

## Resursi za samostalnu pomoć

Možete dobiti informacije i pomoć o proizvodima i uslugama kompanije Dell korišćenjem ovih resursa za samostalnu pomoć:

Informacije o proizvodima i uslugama kompanije Dell

Dell Help & Support aplikaciju

Get started aplikacija

Pristupanje pomoći u sistemu Windows 10

Pomoć na mreži za operativni sistem [www.dell.com/support/windows](https://www.dell.com/support/windows)

Informacije o rešavanju problema, korisnička uputstva, uputstva za konfigurisanje, specifikacije proizvoda, blogovi za tehničku pomoć, upravljački programi, ispravke softvera, itd

Saznajte više o vašem operativnom sistemu, konfigurisanju i korišćenju računara, rezervnom kopiranju podataka, dijagnostici, itd.

[www.dell.com](https://www.dell.com/)

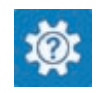

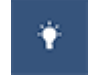

U pretrazi sistema Windows, unesite Pomoć i podrška i pritisnite Enter.

[www.dell.com/support/linux](https://www.dell.com/support/linux)

[Posetite www.dell.com/support](https://www.dell.com/support)

Pogledajte *Ja i moj Dell* na strani [www.dell.com/support/manuals.](https://www.dell.com/support/manuals)

# Kontaktiranje kompanije Dell

Da biste kompaniju Dell kontaktirali u vezi prodaje, tehničke podrške ili korisničke podrške, posetite [www.dell.com/contactdell.](https://www.dell.com/contactdell)

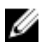

NAPOMENA: Dostupnost se razlikuje u zavisnosti od zemlje i proizvoda, a neke usluge ne moraju biti dostupne u vašoj zemlji.

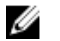

NAPOMENA: Ako nemate aktivnu vezu sa Internetom, kontakt informacije možete pronaći na fakturi, otpremnici, računu ili katalogu Dell proizvoda.